## Cheatography

| White Hat Commands in Linux Cheat Sheet                 |
|---------------------------------------------------------|
| by Tricksyhobbit1 via cheatography.com/202578/cs/43236/ |

| General Navigation and Bash Commands |                                          |  |
|--------------------------------------|------------------------------------------|--|
| pwd                                  | Show current directory                   |  |
| mkdir<br><i>directory</i>            | Make directory <i>directory</i>          |  |
| rmdir<br><i>directory</i>            | Remove <i>directory</i>                  |  |
| cd<br><i>directory</i>               | Change to directory <i>directory</i>     |  |
| cd                                   | Go up a directory (the parent directory) |  |
| cd                                   | Change to home directory                 |  |
| ls                                   | list files (in current directory)        |  |
| cat <i>file</i>                      | Display contents of file                 |  |
| Is directory                         | list files in specified directory        |  |
| whoami                               | Show your username                       |  |
| uname -a                             | Show system and kernel                   |  |
| head -n1<br>/etc/issue               | Show distrobution                        |  |
| man                                  | Show manual/information for              |  |
| command                              | specified command                        |  |
| uptime                               | Show uptime                              |  |
| date                                 | Show system date                         |  |
| mount                                | Show mounted file systems                |  |

## Is Options

| -a | Show all plus hidden files |
|----|----------------------------|
| -R | Recursive list             |
| -r | Reverse order              |
| -t | Sort by last modified      |
| -S | Sort by file size          |
| -1 | Long listing format        |
| -1 | One file per line          |
| -m | Comma-separated output     |
| -Q | Quoted output              |
|    |                            |

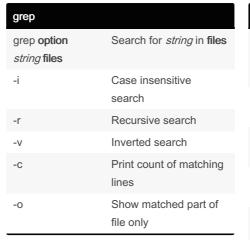

#### More Search Commands find /dir/-Find files starting with name name name in dir find /dir/-Find files owned by name user name in *dir* whereis Find binary source manual for command command Find file with quick search locate file of system index which file Shows path to file

Add 2>/dev/null at the end to discard error messages

## File Manipulation

| touch | Create, change, modify timestamps of a file                                 |
|-------|-----------------------------------------------------------------------------|
| echo  | Print specified text                                                        |
| mv    | Move <i>source</i> to <b>directory</b> ; Rename<br><i>Old</i> to <i>New</i> |
| rm    | Remove files or directories                                                 |
| rm -f | Ignore nonexistent files                                                    |
| rm -i | Prompt before every removal                                                 |
| rm -l | Prompt once before removing more than 3 files                               |
| rm -r | Remove directories and their<br>contents recursively                        |

# File Manipulation (cont)

| cp<br><i>file1</i><br>file2 | Copy <i>file1</i> to <b>file2</b>                                                                   |
|-----------------------------|----------------------------------------------------------------------------------------------------|
| cp -<br>b                   | Backup (doesn't support argument)                                                                   |
| cp -<br>f                   | If file cannot be opened remove and try again                                                       |
| cp -<br>I                   | Hard link files instead of copying                                                                  |
| cp -<br>n                   | Do not overwrite existing file                                                                      |
| cp -<br>s                   | Make symbolic link instead of copying                                                               |
| cp -<br>r                   | Copy directories recursively                                                                        |
| cp -<br>u                   | Copy only when SOURCE file is<br>newer than destination file or when<br>destination file is missing |

| Permission               | s (chmod)                                     |
|--------------------------|-----------------------------------------------|
| chmod u<br><i>file</i>   | Change owner permission of file               |
| chmod g<br><i>file</i>   | Change group permission of file               |
| chmod o<br><i>file</i>   | Change all others' permission of <i>file</i>  |
| chmod a<br><i>file</i>   | Change everyone's permission of <i>file</i>   |
| r                        | permission to read symbol                     |
| W                        | permission to write symbol                    |
| х                        | permission to execute symbol                  |
| chmod<br>o+r <i>file</i> | Adds the "read" ability to "other" users      |
| chmod<br>o-r <i>file</i> | Removes the "read" ability from "other" users |

By Tricksyhobbit1

/hobbit1

Published 17th May, 2024. Last updated 17th May, 2024. Page 1 of 2. Sponsored by Readable.com Measure your website readability! https://readable.com

cheatography.com/tricksyhobbit1/

## Cheatography

## White Hat Commands in Linux Cheat Sheet by Tricksyhobbit1 via cheatography.com/202578/cs/43236/

| Permissions (chmod) (c                                                                                                    | ont)                                                            |
|----------------------------------------------------------------------------------------------------|-----------------------------------------------------------------|
| 1                                                                                                    | rmissions to all<br>octal notations                             |
| I advise looking up an octal notations table/-<br>explaination for any help understanding the<br>numbers and their placement, this is just for<br>a quick reference. |                                                                 |
| Ownership (chown)                                                                                                    |                                                                 |
| chown <i>newowner</i> file                                                                                                    | Change user<br>owner of <b>file</b> to<br><i>newowner</i>       |
| chown : <i>groupname</i><br>file.txt                                                                                                    | Change group<br>owner of <b>file.txt</b> to<br><i>groupname</i> |
| chown<br><i>newowner.groupname</i><br>file.txt                                                                                                    | Change user<br>owner and group<br>owner of file                 |
| -f                                                                                                    | Suppress most<br>error messages                                 |
| -R                                                                                                    | Make changes recursively                                        |

If cmd argument is symbolic link, traverse it

Traverse every symbolic link to a directory encoun-

tered

Affect each symbolic link instead of any referenced file

## Processes (cont)

| killall | Kill all process with names |
|---------|-----------------------------|
| name    | beginning with name         |

| Basic Netwo           | orking Commands                                     |
|-----------------------|-----------------------------------------------------|
| ifconfig              | Show details of Network settings (IP, version, etc) |
| whois                 | Shows site owner and DNS name server                |
| nslookup              | Shows nameservers and IP<br>Addresses               |
| traceroute            | Shows routing information to host                   |
| nmap                  | Port scanning (TCP, UDP)                            |
| ping/ping6            | Send ICMP pings; Also<br>checks latency             |
| route                 | Show/manipulate IP routing table                    |
| arp                   | Show/manipulate ARP cache                           |
| ip                    | See ARP cache, neighbor table, add routes           |
| nc                    | Show various network info                           |
| tcpdump               | Capture network traffic                             |
| dig<br><i>website</i> | Show various IP information                         |

| Netcat (nc)                       |                                              |
|-----------------------------------|----------------------------------------------|
| nc <i>host</i> port               | Connect to remote server(s)                  |
| nc -l<br><i>IPaddress</i><br>port | Listen mode; listen for incoming connections |
| -р                                | Specify port number                          |
| -V                                | Verbose mode                                 |
| -Z                                | Scan for open ports                          |
| -q                                | Specify delay before closing connection      |
| -g                                | Source-routing hop point(s) up to 8          |

| -nNumeric-only IP addresses-slocal source addressaddressspecify shell cmds to execute<br>after connect-eSpecify filename to execute<br>often connect (if no working | Netcat (nc) (cont)    |                              |  |
|----------------------------------------------------------------------------------------------------|-----------------------|------------------------------|--|
| address   -c string   specify shell cmds to execute after connect   -e Specify filename to execute                                                                  | -n                    | Numeric-only IP addresses    |  |
| -e Specify filename to execute                                                                                                    | -                     | local source address         |  |
| 1 5                                                                                                    | -c <i>string</i>      | 1 5                          |  |
| /bin/sh)                                                                                                    | -e<br><i>filename</i> | after connect (if no working |  |

| tcpdump        |                                              |
|----------------|----------------------------------------------|
| -A             | Print in ASCII                               |
| -C             | Exit after capturing count packets           |
| count          |                                              |
| -D             | Show available interfaces                    |
| -е             | Print link-level header on each line         |
| -F file        | Use file as filter expression                |
| -L             | List data link types for interface           |
| -n             | Don't convert addresses to names             |
| -р             | Don't capture in promiscuous mode            |
| -q             | Quick Output                                 |
| -r <i>file</i> | Read packets from file                       |
| -s <i>len</i>  | Capture up to <i>len</i> bytes per<br>packet |
| -S             | Print absolute TCP seq numbers               |
| -t             | Don't print timestamps                       |
| -w file        | Write captured packets to file               |
| -у <i>type</i> | Specify data-link type                       |
| -Z user        | Drop privileges from root to user            |

### Make note of the :

-H

-L

-h

| Processes       |                             |
|-----------------|-----------------------------|
| ps              | Show snapshot of current    |
|                 | processes                   |
| top             | Show realtime processes     |
| kill <i>pid</i> | Kill process with ID pid    |
| pkill           | Kill process with name name |
| name            |                             |

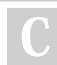

By Tricksyhobbit1

Published 17th May, 2024. Last updated 17th May, 2024. Page 2 of 2.

Sponsored by Readable.com Measure your website readability! https://readable.com

cheatography.com/tricksyhobbit1/